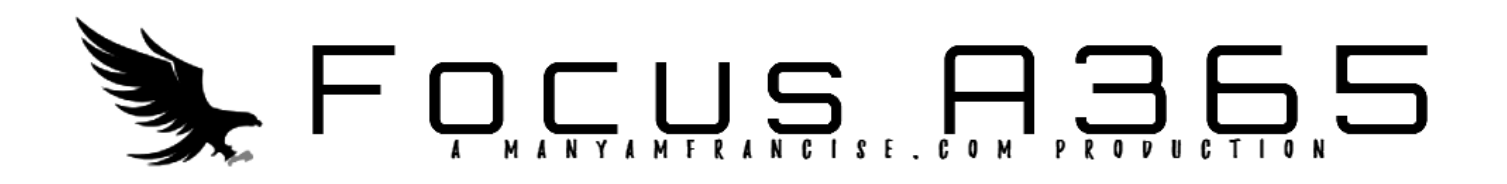

**451/2 COMPUTER STUDIES Paper 2 (PRACTICAL) 2022 2 ½ hours** 

## **END OF TERM ONE 2022 EVALUATION EXAMINATION Kenya Certificate of Secondary Education Kenya COMPUTER STUDIES Paper 2 2 ½ hours**

## **Instructions to Candidates**

- **1.** Type your name and index number at the top right hand corner of each printout.
- *2. Sign and write the date of the examination below the name and index number on each printout.*
- *3. Write your name and index number on the compact disks.*
- *4. Write the name and version of the software used for each question attempted in the answer sheet.*
- *5. Passwords should not be used while saving in the compact disks.*
- *6. Answer all the questions.*
- *7. All questions carry equal marks.*
- *8. All answers must be saved in your compact disks.*
- *9. Make a printout of the answers on the answer sheets provided.*
- *10. Hand in all the printouts and the compact disks.*
- *11. This paper consists of 4 printed pages.*
- *12. Candidates should check the question paper to ascertain that all pages are p rinted that no questions are missing. swords should not be used while saving in the compact disks.*<br> *wer all the questions.*<br> *questions carry equal marks.*<br> *answers must be saved in your compact disks.*<br> *ke a printout of the answers on the answer sheets p*

P.O. BOX 689-00200 NAIROBI TEL: 020-678-890 EMAIL:quickserve@quickserve.org

Saturday 10<sup>th</sup> March, 2018.

<<First Name>><<Second Name>>, P.O. BOX <<Address>>, <<TOWN>>.

Dear <<Title>><<Second Name>>,

## **RE: INVITATION FOR INTERVIEW**

Following your application for a position of Systems Engineer at Quickserve Solutions through the advertisement published by ourorganisation in the May  $3<sup>rd</sup>$ edition of the Daily News and I believe that you have the necessary credentials for this role.

We look forward to seeing you.

Yours truly,

Ashok Saini **Human Resource Manager**

**(b)**Create the Logo in the figure below and position it in the middle at the top of the document. Group the objects. (5 marks)

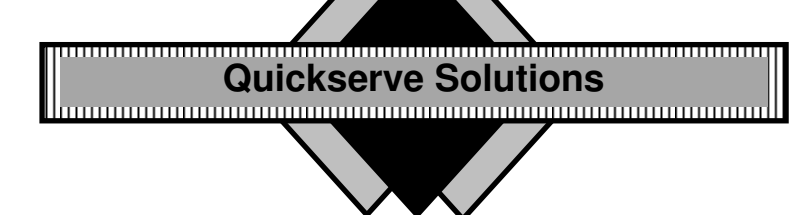

**(c) (i)**Insert the following table of salary scales for different posts of Quickserve solutions, after the last paragraph. (3 marks)

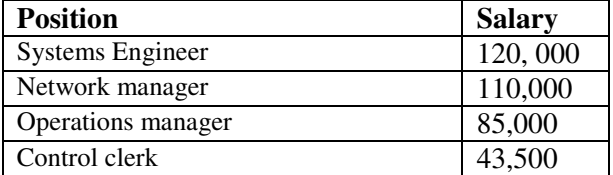

**(ii)**Perform the following formatting options on the table: (4 marks)

- Table borders: Double line
- Shading: First row
- Text orientation of column headings:  $90^\circ$
- Toggle the Text case for the column headings

**(iii)**Calculate the TOTAL and AVERAGE salary for the positions in the table respectively. (2marks)

**(d)**The table below shows details about the shortlisted candidates for the position advertised. Create a data source to store information in the table and save it as **App\_List.** (8 marks)

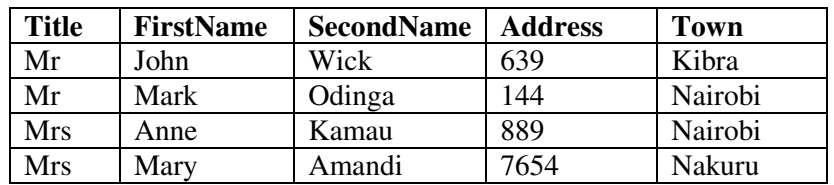

**(e)** Using mail merging, merge the files **MOKASA.DOC** and the **App\_Lis**t and save the document as **MERGED.**

(6 marks)

**(g)** Insert page numbers to the bottom of page in the merged document saved in (f) above, using format **page x of y.** (2 marks)

**(g)**Print the following: (3 marks)

i. MOKASA.DOC;

ii. App\_List;<br>iii. John and A John and Anne documents from MERGED;

**2.** The table below shows the admitted students in a certain institution. Study it and answer the questions that follow;

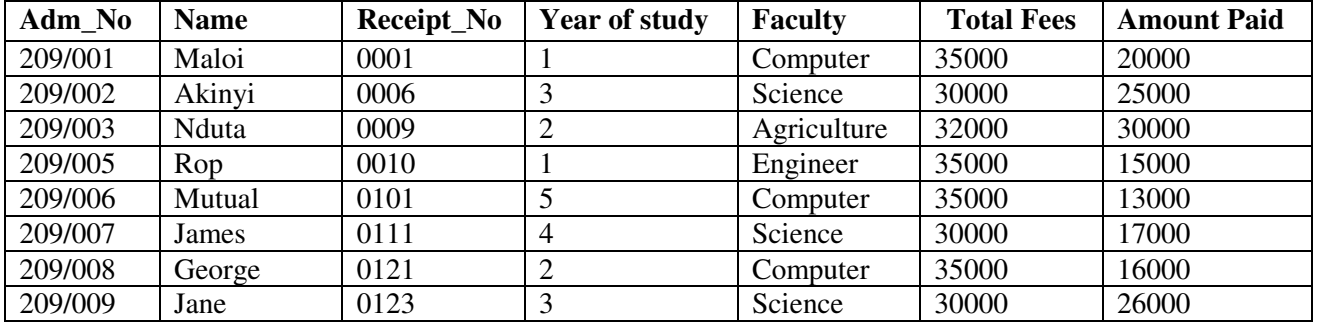

**a)** Create a database file that can be used to store the above data. Name the file **Admissions.** (1 mark)

- **b)** Split the table into two tables named **Student Details**and **Receipt**. In each table choose the appropriate fields and data types (7 marks)
- **c**) Set appropriate primary keys and create a relationship between the two tables. (2 marks)
- **d)** Design an input screen to be used to enter data into each of the two tables and enter the data into the tables. (15 marks)
- **e)** Between **Adm\_No** 209/003 **Adm\_No**209/005 is an omitted record **209/004**. Insert a new row in between the two records then enter the record below (2 marks)

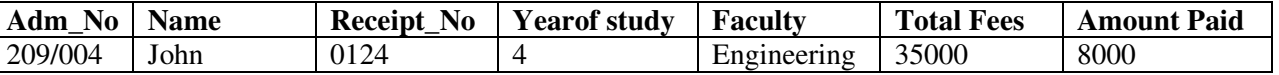

- **f)** Create a query to calculate the fee balance per student. Name **it Fee balances**. (2 marks)
- **g)** The total fees was increased by 10% in the new semester, create a query to calculate the total amount of fees to be paid by each student in the New Year. Name it **New Fees.** (4 marks).
- **h)** Create a query to Sort all records of students as per the faculty in ascending order. Name it **Faculties.** (2 marks)
- **i)** Create a query to extract records for all students in the faculty of computer and students whose names start with **"M"**. Name it **Comp\_students.** (2 marks)
- **j)** Create a well labeled chart to display the Name and New fees to be paid by each student and save it as **Chart.** (5 marks)
- **k)** Create a report named **'Student Statement'**showing the payment history and calculate the **TotalAmount**paid by all students and the **TotalBalance,** including the following fields: **Adm\_No, Name, and Faculty**. Give a suitable title for your report. (4 marks)
- **l)** Print; (4 marks)
	- The two tables
	- All the queries
	- Chart
	- Report